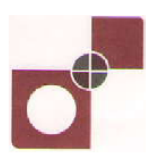

# **बायत प्रततबत ूत भद्रु ण तथा भद्रु ा तनभााण तनगभ लरलभटेड**

**(बायत सयकाय के ऩणू ा स्वालभत्वाधीन)**

# **सहामक प्रफॊधक की बती हेतुऑनराइन ऩयीऺा**

# <u>सूचना पुस्तिका</u>

इस पुस्तिका में आप देने जा रहे हैं उस ऑनलाइन परीक्षा संबंधी विविध पहलुओं के ब्योरे और संबंधित विषयवस्तुओं के बारे में महत्वपूर्ण निर्देश हैं। आपकी इस पुस्तिका का ध्यान से अध्ययन करने की सलाह दी जाती है क्योंकि इससे आपकी परीक्षा की तैयारी करने में सहायता मिलेगी ।

इस ऑनलाइन परीक्षा में निम्नानुसार वस्तुनिष्ठ प्रकार की बहुविकल्प प्रश्नावलियां होंगी :

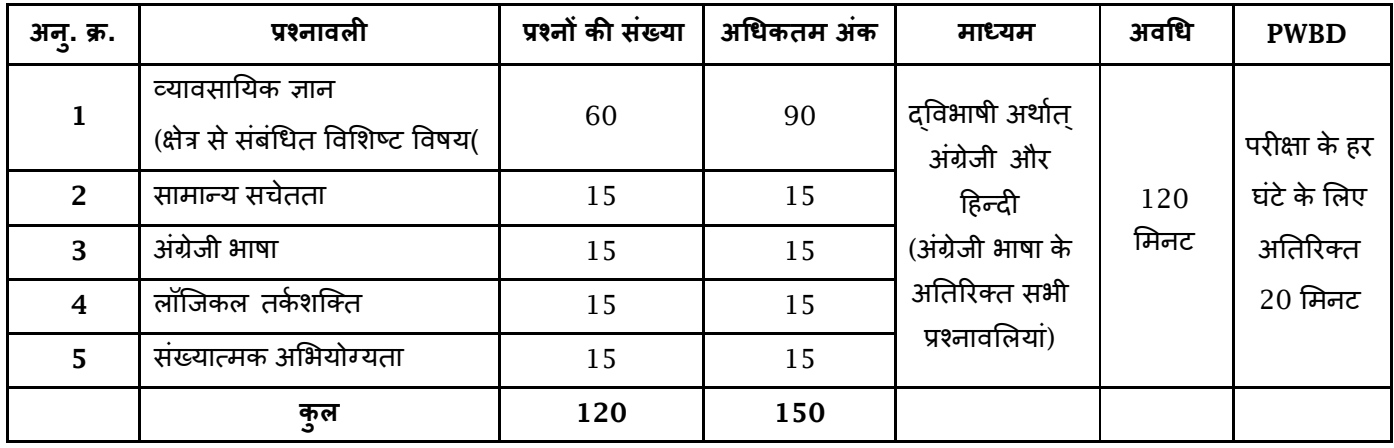

परीक्षा के लिए समय 120 मिनट है; तथापि लागिंग इन, प्रवेश पत्र संग्रहण, निर्देश पढ़ना आदि के सहित आपको परीक्षा स्थल में लगभग 180 मिनट रहना पड सकता है। अंग्रेजी भाषा के अतिरिक्त सभी प्रश्नावलियां अंग्रेजी व हिन्दी में उपलब्ध कराई जाएंगी। इन 120 मिनट के भीतर आप किसी भी समय किसी भी प्रश्न का उत्तर दे सकते हैं। सभी प्रश्नों में बहुविकल्प होंगे। प्रश्न के पांच उत्तर में से केवल एक सही उत्तर होगा । आपको सर्वाधिक उपयुक्त उत्तर का चयन करना है और जिस विकल्प को आप उपयुक्त/सही समझते हैं उसे 'माउस क्लिक' करना है । आपने जिस विकल्प को क्लिक किया है वह उस प्रश्न का आपका उत्तर माना जाएगा । **अगर आप गलत** उत्तर देंगे तो दंड स्वरूप आपके अंकों में कटौती की जायेगी । ऐसे किसी भी प्रश्न के निर्धारित अंकों में से, जिसका आपने गलत उत्तर **ददमा है, दॊड के रूऩ भें1/4 (एक चौथाई) अॊक काट लरए जामेंगे।**

प्रत्येक प्रश्नावली एवं परीक्षा में अंतिम अंकों को दशमलव बिन्दू सहित दो अंकों तक रिपोर्ट किया जाता है ।

कृपया नोट करें कि इस पुस्तिका में दिए गए प्रश्न केवल उदाहरण हैं सर्वांगपूर्ण नहीं हैं । वास्तविक परीक्षा में प्रश्न अधिक कठिन या **अरग प्रकाय के बी हो सकतेहैं, स्जनका कक महाॉवणान नही ककमा गमा हो ।**

#### **व्मावसातमक ऻान**

संबंधित विषय के प्रश्न, विशेषज्ञता के क्षेत्र से संबंधित होंगे ।

#### **साभान्म सचेतता**

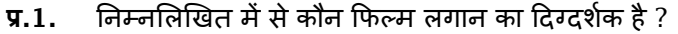

- $(1)$  संजय लीला भंसाली  $(2)$  वसन्त गोवारीकर  $(3)$  करण जोहर
- (4) बी. आर. चोपड़ा (5) दिए गए विकल्पों को छोड़कर अन्य
- **प्र.2.** हभ अॊधेये भें चीज़ों को क्मों नहीॊ देि सकते हैं?
	- (1) मह चीज़ें प्रकाश का विकीणणन कयती हैं
	- (2) यह चीजें प्रकाश का अवशोषण करती हैं
	- (3) इन चीज़ों से हमारी आंखों पर कोई प्रकाश नहीं पड़ता है
	- (4) प्रकाश अंधेरे से अवरुद्ध हो जाता है
	- (5) दिए गए विकल्पों को छोडकर अन्य
- **प्र.3.** जर के ननम्नमरखित भें से ककस नभूने को शुद्ध जर कहा जा सकता है?
	- (1) जल जिसमें फिटकिरी मिलाई गई हो (2) स्वच्छ जल
	- (3) फ़िल्टर किया गया जल खिला हो कि समय कोई अन्य पदार्थ नहीं मिलाया जाता है
	- (5) दिए गए विकल्पों को छोड़कर अन्य
- **प्र.4.** RBI में अक्षर I निम्नांकित में से किसके लिए प्रयुक्त होता है ?
	- (1) India (2) International (3) Insurance (4) Income (5) Institute

# **अॊग्रेजी बाषा**

इस प्रश्नावली का प्रयोजन आपके अंग्रेजी भाषा ज्ञान की परीक्षा करना है। व्याकरण, शब्दावली, वाक्य पूर्ण करना, समानार्थी, विलोमार्थी, अनुच्छेद की बोधगम्यता आदि प्रश्नों से आपके अंग्रेजी भाषा संबंधी ज्ञान की परीक्षा की जाएगी। नीचे कुछ नमूने के प्रश्न प्रस्तुत हैं, उनका अध्ममन कयेंऔय उत्तय दें ।

- Q.1-3. **निर्देश** : निम्नलिखित वाक्यों को सार्थक ढंग से पूर्ण करने के लिए वाक्यों के नीचे दिये गये शब्दों में से उपयुक्त शब्द का चयन कयें।
- **Q.1.** He quickly glanced ....................... the book to find what it said about the Indian economy. (1) at (2) through (3) in (4) to (5) over
- **Q.2.** The counsel urged the court to .................. down the obnoxious law. (1) enact (2) enforce (3) cancel (4) strike (5) declare
- **Q.3.** The local official ................... the Minister of the situation. (1) explained (2) warned (3) apprised (4) told (5) intimated
- **Q.4-6. <b>निर्देश** : कुपया प्रत्येक वाक्य पढ़कर यह पता करें कि क्या उसमें कोई व्याकरण संबंधी गलती है ? यदि कोई गलती हो तो वह वाक्य के किसी एक भाग में होगी । उस भाग का क्रमांक ही आपका उत्तर है । यदि वाक्य में कोई गलती नहीं है तो उत्तर 'No error' है।

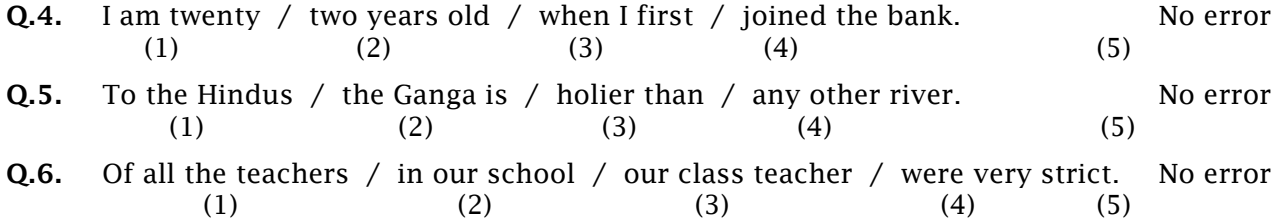

# **रॉस्जकर तका शस्तत**

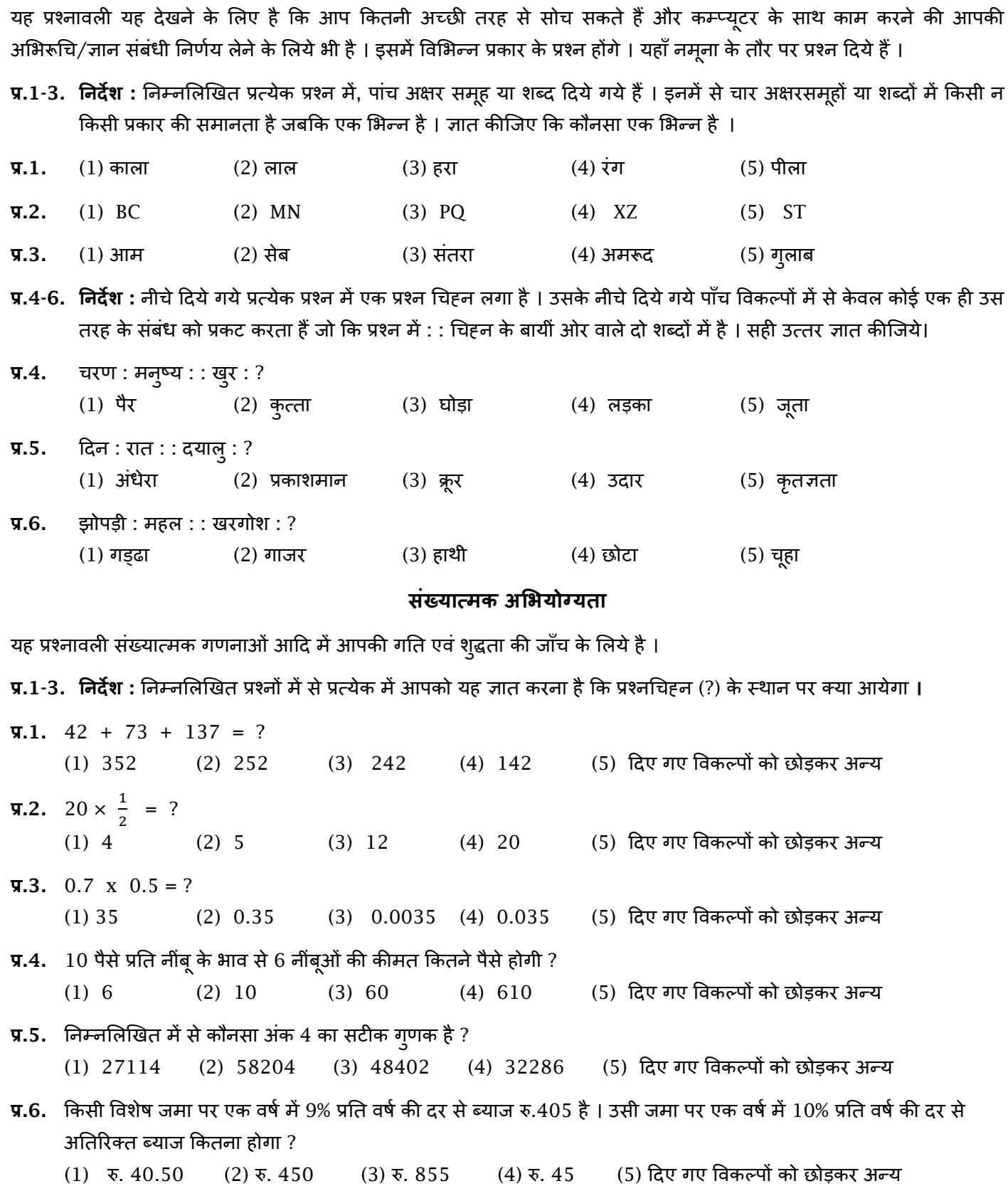

**3**

## **ऑन-राईन ऩयीऺा का वववयण :**

- (1) परीक्षा ऑनलाइन अर्थात कंप्यूटर पर होगी ।
- (2) अंग्रेजी भाषा के प्रश्नों के अतिरिक्त सभी प्रश्न अंग्रेजी व हिन्दी में होंगे ।
- (3) सबी प्रश्नों भेंफहुविकल्ऩ होंगे। प्रश्न के ऩाॊच उत्तय भेंसेके िर एक सही उत्तय होगा । **उम्भीदवाय के सही उत्तय चुनकय उसेउस** विकल्प को 'माउसक्लिक' करना है जो सही है । क्लिक किया गया विकल्प उस प्रश्न का उत्तर माना जाएगा । किसी भी प्रश्न का उत्तर, अंकन के लिये तभी मान्य होगा जब उम्मीदवार ने उसको "Save & Next" अथवा "Mark for Review & Next" **के साथ सेव ककमा हो ।**
- (4) सर्वर पर घड़ी सेट की गई है और आपके स्क्रीन पर ऊपरी दांए कोने में काउंट डाउन टाइमर आपके लिए परीक्षा पूरी करने के लिए शेष समय दर्शाएगा । घड़ी में समय पूरा हो जाने पर परीक्षा का समय स्वतः पूरा हो जाता है आपको अपनी परीक्षा समाप्त या सबमिट नहीं करनी है ।
- (5) स्क्रीन के दाहिने कोने पर प्रश्न पैलेट, प्रत्येक प्रश्न के लिए निम्न में से कोई एक स्थिति प्रकट करता है:

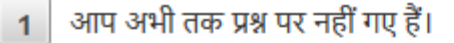

- 2 अापने प्रश्न का उत्तर नहीं दिया है।
- 3 | आप प्रश्न का उत्तर दे चुके हैं।
	- आपने प्रश्न का उत्तर नहीं दिया है पर प्रश्न को पुनर्विचार के लिए चिन्हित किया है।

5 पश्च जिसका उत्तर दिया गया है और समीक्षा के लिए भी चिन्हित है , उसका मूल्यांकन किया जायेगा ।

पुनर्विचार के लिए चिह्नित <mark>(Marked for Review)</mark> स्थिति सामान्यतः अनुस्मारक के रूप में कार्य करती है जिसे आपने प्रश्न को दुबारा देखने के लिए सेट किया है । *यदि आपने किसी प्रश्न के लिए उत्तर चुना है जिसे पुनर्विचार के लिए* चिह्नित किया है, तब मूल्यांकन में उस उत्तर पर विचार किया जाएगा ।

- (6) उत्तर देने के लिए प्रश्न चुनने के लिए आपको निम्नलिखित में से एक करना है :
	- a. उस नंबर के प्रश्न पर सीधे जाने के लिए आपके स्क्रीन के दांए तरफ स्थित प्रश्न पैलेट पर प्रश्न नंबर पर क्लिक कीजिए। नोट करें कि इस विकल्प के प्रयोग पर वर्तमान प्रश्न का आपका उत्तर **सेव नहीं होता** है ।
	- b. वर्तमान प्रश्न का उत्तर सेव करने के लिए और क्रम में अगले प्रश्न पर जाने के लिए 'Save & Next' पर क्लिक कीजिए।
	- c. ितणभान प्रश्न का उत्तय सेि कयने, उसे रयव्मूहेतुभाकण कयने औय क्रभ भें अगरे प्रश्न ऩय जाने के मरए **"Mark for Review & Next"** ऩय स्क्रक कीस्जए ।
- (7) अपना उत्तर चुनने के लिए, एक विकल्प बटन पर क्लिक कीजिए ।
- (8) अपना उत्तर बदलने के लिए दूसरा वांछित विकल्प बटन क्लिक कीजिए ।
- (9) अऩना उत्तय सेि कयनेके मरए आऩको **Save & Next** ऩय स्क्रक कयना चाहहए ।
- (10) चुना गमा उत्तय डडमसरेक्ट कयनेके मरए, चुनेगए विकल्ऩ ऩय कपय सेस्क्रक कीस्जए मा **Clear Response फटन** ऩय स्क्रक कीस्जए ।
- (11) रयव्मूके मरए प्रश्न भाकण कयनेके मरए **Mark for Review & Next** ऩय स्क्रक कीस्जए । महद **Marked for Review** प्रश्न के लिए उत्तर चुना जाता है तो अंतिम मूल्यांकन में उत्तर पर विचार किया जाएगा ।
- (12) ककसी प्रश्न का उत्तय फदरनेके मरए, ऩहरेप्रश्न मसरेक्ट कीस्जए औय कपय नमेउत्तय ऩय स्क्रक कीस्जए औय उसके फाद **Save & Next** फटन ऩय स्क्रक कीस्जए ।
- (13) जो प्रश्न उत्तर देने के बाद 'Save' या उत्तर देने के बाद 'Mark for Review' किए गए हैं, सिर्फ उन्हीं प्रश्नों पर मूल्यांकन के **लरए ववचाय ककमा जाएगा।**
- (14) उम्मीदवारों से अनुरोध हैं कि "टेस्ट एडमिनिस्ट्रेटर" के निर्देशों का ध्यान से अनुसरण करें । यदि कोई उम्मीदवार निर्देशों/नियमों का अनुसरण नहीं करता है तो इसे कदाचार/अनुचित तरीके अपनाने का मामला माना जाएगा और उम्मीदवार को भारत प्रतिभूति मुद्रण तथा मुद्रा निर्माण निगम लिमिटेड द्वारा निर्णित अवधि के लिए परीक्षाओं में बैठने से वंचित कर दिया जाएगा।
- (15) उम्मीदवार केवल परीक्षा शुरू होने से पहले टेस्ट एडमिनिस्ट्रेटर को अपनी शंकाओं का समाधान कर सकता है। परीक्षा शुरु होने के बाद किसी भी क्वेरी (शंका) का उत्तर नहीं दिया जाएगा ।
- (16) दिए गए समय की समाप्ति के बाद, उम्मीदवार ना ही किसी भी प्रश्न का उत्तर दे पाएंगे और ना ही अपने उत्तर जांच पाएंगे । उम्मीदवार ने 'सबमिट' बटन क्लिक नहीं किया होगा तब भी कंप्यूटर सिस्टम दवारा उसके उत्तर स्वतः सेव कर लिए जाएंगे ।
- (17) **कृऩमा नोट कयें:-**
	- **(**a**) ऩयीऺा का ऩूणासभम सभाप्त होनेतक उम्भीदवायों को** 'पाइनरी सफमभट' **कयनेनहीॊ ददमा जाएगा ।**
	- (b) एक बार परीक्षा शुरू हो जाने पर किसी भी परिस्थिति में कोई उम्मीदवार की-बोर्ड की किसी भी बटन पर क्लिक नहीं करेगा **तमों कक इससेऩयीऺा रॉक हो जाएगी ।**

## **(फ) साभान्म तनदेश :**

- (1) कृपया ब्लावा पत्र में तारीख, रिपोर्टिंग समय और परीक्षा स्थल का पता नोट करें।
- (2) परीक्षा स्थल की पृष्टि करने के लिए ऑनलाइन परीक्षा से एक दिन पहले आप परीक्षा स्थल जाकर देख सकते हैं ताकि परीक्षा के दिन आप समय पर रिपोर्ट कर सकें ।
- (3) आपका हाल ही का पासपोर्ट आकार का फोटोग्राफ चिपकाकर ब्**लावा पत्र अपने साथ परीक्षा स्थल पर लाया** जाना चाहिए। (अच्छा होगा कि वही फोटो चिपकायें, जिसे पंजीकरण के समय अपलोड किया गया हो ।)
- (4) परीक्षा स्थल पर टेस्ट एडमिनिस्ट्रेटर और भारत प्रतिभूति मुद्रण तथा मुद्रा निर्माण निगम लिमिटेड प्रतिनिधि के निर्देशों का आपको निष्ठापूर्वक पालन करना चाहिए । आप निर्देशों का उल्लंघन करेंगे तो आपको अयोग्य ठहराया जाएगा और परीक्षा स्थल छोड़कर जाने के लिए कहा जाएगा ।
- (5) परीक्षा के दौरान कैल्क्युलेटर (अलग या घड़ी के साथ), किताबों, नोटबुकों या लिखे नोटस, सेल फोन (कैमेरा सहित या रहित) या अन्म ककसी इरेक्राननक साधन के प्रमोग की अनुभनत नहीॊ दी जाएगी । **प्रवेश द्वाय ऩय आयोग्मसेतु स्टेटस ददखाने के फाद अभ् मधथामों को अऩने भोफाइर पोन स्स्वच ऑप कय तम स्थान ऩय जभा कयने होंगे औय ऩयीऺा स्थर से फाहय तनकरते सभम वाऩस इन्हें रेना होगा ।**
- (6) आपके अपने फोटोग्राफ को इस ब्लावे-पत्र पर चिपका कर उसे मूलरूप में वर्तमान में वैध फोटो युक्त पहचान का प्रमाण और उसकी एक फोटोकापी के साथ लाएं - यह अनिवार्य है । कृपया यह प्रवेश-पत्र तथा पहचान के प्रमाणपत्र की फोटो कापी समुचित रूप से स्टेपल करके परीक्षा के अंत में ड्राप बाक्स में डाल दें। वर्तमान में वैध फोटो पहचान प्रमाण हैं - पैनकार्ड/पासपोर्ट/स्थायी ड्राइविंग **राइसेंस**/**पोटोग्राप वारेवोटसा काडा**/**पोटोग्राप मुतत फैंक ऩास फुक** / **आधधकारयक रेटय हेड ऩय गजटेड अधधकायी द्वाया जायी पोटो ऩहचान का प्रभाण**/**आधधकारयक रेटय हेड ऩय जन प्रतततनधध द्वाया जायी पोटो ऩहचान का प्रभाण**/**भान्मता प्राप्त** कालेज/यूनिवर्सिटी द्वारा जारी वैध वर्तमान पहचान पत्र/फोटोग्राफ युक्त आधार/ ई-आधार कार्ड/कर्मचारी का मूल पहचान पत्र/फोटोग्राफ युक्त बार कौंसिल पहचान पत्र । कृपया नोट करें - राशन कार्ड और लर्नर ड्राइविंग लाइसेंस को वैध पहचान-प्रमाण **के रूऩ भेंस्वीकाय नहीॊ ककमा जाएगा ।** कृऩमा ध्मान देंकक **प्रवेश**-**ऩत्र** ऩय मरिा गमा आऩका नाभ पोटो ऩहचान प्रूप ऩय हदिते नाम के बिल्कुल अनुरूप होना चाहिए । महिला उम्मीदवार जिन्होंने शादी के पश्चात अपने पहला / अंतिम /बीच के नाम में

परिवर्तन किया हो वे इस पक्ष का विशेष ध्यान दें। बुलावा पत्र पर दिए गए नाम और फोटो पहचान प्रूफ में यदि जरा भी बेमेल हुआ तो आपको परीक्षा में शामिल होने नहीं दिया जाएगा ।

- (7) सही व गलत उत्तरों के पैटर्न में समानता का पता लगाने के लिए आपके प्रत्युत्तरों का परीक्षा में सम्मिलित अन्य उम्मीद्वारों के साथ विश्लेषण किया जायेगा, यदि निर्धारित प्रक्रिया के अनुसार यह अनुमान लगता/निष्कर्ष निकलता है कि प्रत्युत्तरों में सहभागिता की गई है और प्राप्त अंक वास्तविक/वैध नहीं है तो आपको अयोग्य ठहराया या उम्मीदवारी रद्द की जा सकती है। नकल करते, सहायता लेते या देते या उम्मीदवार के लिए अनुचित ऐसा व्यवहार करते हुए उम्मीदवार के मूल्यांकन पर विचार नहीं किया जाएगा । आगे ऐसे उम्मीदवार के खिलाफ भारत प्रतिभूति मुद्रण तथा मुद्रा निर्माण निगम लिमिटेड उसके दवारा उपयुक्त समझी जाने वाली कार्रवाई कर सकता है ।
- (8) आपको अपने साथ एक बाल-पाइंट पेन लाना चाहिए । परीक्षा के अंत में अपने उत्तर सबमिट करने से पहले जिन प्रश्नों को आप रिव्यू करना चाहते हैं उनके प्रश्न नंबर लिखने या रफ वर्क करने के लिए आपके कागज का एक पन्ना दिया जाएगा। परीक्षा पूरी होने के बाद स्थल छोड़ने से पहले आपको निर्देशित तय स्थान पर कागज का यह पन्ना, ब्**लावा पत्र, ID प्रमाण की प्रति अनिवार्य**तः डारनी चाहहए ।
- (9) परीक्षा के संचालन में किसी समस्या के आने की संभावना को पूरी तरह से नकारा नहीं जा सकता है जिसकी वजह से टेस्ट डिलिवरी और/या रिजल्ट प्रभावित हो सकता है। ऐसी स्थिति मे समस्या का समाधान करने के लिए हर संभव प्रयत्न किया जाएगा, जिसमे यदि जरुरी हुआ तो फिर से परीक्षा ली जा सकती है । इस संबंध में परीक्षा संचालन संस्था का निर्णय अंतिम रहेगा । इस तरह के परीवर्तन को स्वीकारने के लिए अनिच्छुक अभ्यर्थी की उम्मीदवारी निरस्त हो जाएगी ।
- (10) यदि परीक्षा एक से अधिक सत्र में आयोजित होती हैं तो सभी सत्रों में प्रयुक्त विभिन्न टेस्ट बैटरियो कि डिफिकल्टी स्तर के अंतर को एड़जस्ट करने के लिए विभिन्न सत्रों के स्कोर को इक्वेट किया जाएगा । यदि सेंटर पर किसी अभ्यर्थी के लिए नोड क्षमता कम है या कोई तकनीकी खामी होती है तो एक से अधिक सत्र की आवश्यकता हो सकती है ।
- (11) परीक्षा की सामग्री या उसकी किसी अन्य जानकारी, पूर्णतया या अंशतः को प्रकट करने, प्रकाशित करने, पुनः प्रस्तुत करने, ट्रांसमिट करने, स्टोर करने या उसके ट्रांसमिशन और स्टोरेज को सुगम बनाने वाले या परीक्षा कक्ष में दिए गए कागज-पत्र को ले जाने वाले या परीक्षा सामग्री के अनधिकृत कब्जाधारी पर अभियोग चलाया जा सकता है।
- (12) चयन प्रक्रिया के किसी भी चरण में, उम्मीदवार दवारा गलत सूचना प्रदान करने और/अथवा प्रक्रिया का उल्लंघन करने के मामले में, उम्मीदवार को चयन प्रक्रिया से अयोग्य घोषित कर दिया जाएगा और भविष्य में उसे भारत प्रतिभूति मुद्रण तथा मुद्रा निर्माण निगम लिमिटेड की किसी भी भरती प्रक्रिया में भाग लेने की अनुमति नहीं प्रदान की जाएगी । यदि ऐसे मामलें का वर्तमान चयन प्रक्रिया में पता नहीं चलता है लेकिन बाद में पता चलता है तो ऐसी अयोग्यता को पूर्वव्यापी प्रक्रिया से लागू किया जाएगा।

## <u>सामाजिक दूरी पद्धति से परीक्षा संचालन संबंधी अनुदेश</u>

- .1 अभ्यर्थी को परीक्षा स्थल परब्**लावा पत्र में उल्लिखित <b>और /** या परीक्षा तिथि से पूर्व उनके पंजीकृत मोबाइल नंबर/मेल पर SMS/मेल के जरिए सूचित समयावधि के अनुसार ही रिपोर्ट करना है। अभ्यर्थियों से इस समयावधि का सख्ती से पालन अपेक्षित है– क्योंकि परीक्षा स्थल पर प्रवेश की अनुमति संबंधित अभ्यर्थी को **केवल** उसे आबंटित समयावधि में ही मिलेगी। अभ्यर्थी को ब्**लावा पत्र में दिए** गए रिपोर्टिंग समय से न्यूनतम 15 मिनट पहले रिपोर्ट करना चाहिए।
- .2 अभ्यर्थी के अनुक्रमांक व उनके बैठने की लैब संख्या परीक्षा स्थल के बाहर नहीं दर्शाई जाएगी, पर इसे प्रत्येक अभ्यर्थी को परीक्षा स्थल पर प्रवेश करने के समय बता दिया जाएगा।
- .3 परीक्षा स्थल पर अभ्यर्थियों को अनुमत सामग्री अभ्यर्थियों को परीक्षा स्थल पर केवल कुछ निश्चित सामान लाने की अनुमति होगी
	- a. भातक **(भास्क ऩहनना अतनवामाहै)**
	- b. दतताने
	- c. ऩानी की अऩनी ऩायदशी फोतर **(अभ्मथी अऩनी ऩानी की फोतर रेकय आएॉ)**
	- d. अपना हैंड सैनिटाइजर (50 मिली)
	- e. एक सामान्य पेन
	- f. परीक्षा संबंधी कागजात (ब्लावा पत्र जिसके साथ ID कार्ड की फोटोप्रति संलग्न हो, सत्यापन के लिए मूल ID कार्ड)
- g. ब्लावा पत्र इसके साथ ID कार्ड की फोटोप्रति संलग्न कर के लाएँ। मूल ID (फोटोप्रति वाली) भी सत्यापन हेत् साथ लेकर आएँ। ID तथा ब्लावा पत्र पर नाम बिलकुल एक जैसा होना चाहिए।
- h. स्क्राइब वाले अभ्यर्थियों के मामले में– विधिवत भरा व फोटोग्राफ लगा कर हस्ताक्षर किया हुआ स्क्राइब फार्म परीक्षा स्थल के भीतर कोई अन्य सामग्री लाने की अनुमति नहीं है।
- .4 अभ्यर्थी को अपने किसी भी निजी सामानसामग्री को किसी के साथ साझा नहीं करना चाहिए।/
- .5 अभ्यर्थी को एक दूसरे से सुरक्षित सामाजिक दूरी बनाकर रखनी चाहिए।
- .6 अभ्यर्थी को स्थल पर दिए गए निर्देशों के अनुसार पंक्ति में खड़े होना चाहिए।
- .7 यदि अभ्यर्थी स्क्राइब की सुविधा का लाभ उठा रहा है तो स्क्राइब को भी अपने दस्ताने, N95 मास्क, सैनिटाइज़र (50 मिली) और पानी की पारदर्शी बोतल लानी चाहिए। अभ्यर्थी और स्क्राइब दोनों को N95 मास्क पहनकर रखना होगा।
- .8 अभ्यर्थी द्वारा अपने मोबाइल फोन में आरोग्य सेतु एप्प जरूर इन्सटाल किया हुआ होना चाहिए। आरोग्यसेतु स्टेटस में अभ्यर्थी का जोखिम स्तर जरूर दर्शाया हुआ होना चाहिए। अभ्यर्थी को यह स्टेटस परीक्षा स्थल में प्रवेश करते समय सुरक्षा गार्ड को दिखाना होगा। यदि अभ्यर्थी के पास स्मार्ट फोन नहीं है तो उसे इस आशय की हस्ताक्षरित घोषणा (घोषणा इस बुलावा पत्र के साथ उपलब्ध करायी गई है) लानी होगी और इसे परीक्षा स्थल में प्रवेश करते समय सुरक्षा गार्ड को दिखाना होगा। (यदि अभ्यर्थी स्क्राइब की सेवाओं का लाभ उठा रहा है तो स्क्राइब को भी इन्हीं निर्देशों का पालन कयना होगा)
- .9 प्रवेश द्वार पर आरोग्यसेतु स्टेटस दिखाने के बाद अभ्यर्थियों को अपने मोबाइल फोन स्विच ऑफ कर तय स्थान पर जमा करने होंगे और परीक्षा **स्थर सेफाहय तनकरतेसभम वाऩस इन्हेंरेना होगा ।**

.10प्रवेश दवार पर सभी अभ्यर्थियों (और स्क्राइब, यदि लागू है) के तापमान की जांच थर्मामीटर गन से की जाएगी।

- .11 अभ्मथी ऩॊजीकयण भें :
	- a. अभ्यर्थी का पंजीकरण फोटो लेकर किया जाएगा। ली गई फोटो आवेदन (बुलावा पत्र में यथा मुद्रित) में आपके दवारा अपलोड की गई फोटो से मिलायी जाएगी। आपकी शक्ल/रूप-रंग आपके दवारा अपलोड की गई फोटो से अलग नहीं होनी/होना चाहिए।
	- **b. पोटोग्राप अभ्मथी के खडे होनेकी भुद्रा भें लरमा जाएगा**
	- **c. अभ्मथी को सीट क्रभाॊक ददमा जाएगा**

.12रफ शीट, ब्लावा पत्र और ID प्रमाण प्रबंधन

- अभ्यर्थी, प्रत्येक अभ्यर्थी डेस्क पर रखी रफ शीट का इस्तेमाल करेंगे।
- अभ्यर्थी को लैब/स्थल को छोड़ते समय उपलब्ध कराए गए बॉक्सों में या किसी तय स्थान पर ID प्रमाण प्रति सहित ब्लावा पत्र डालने के संबंध में निर्देशों का पालन अवश्य करना चाहिए। स्क्राइब की सेवाओं का लाभ उठाने वाले अभ्यर्थियों को ब्**लावा पत्र और ID प्रमाण की प्रति** सहित स्क्राइब फॉर्म जमा करना चाहिए।
- अभ्यर्थी को लैब/स्थल से बाहर निकलते समय, वहाँ उपलब्ध कराए गए बॉक्सों में या परीक्षा पदाधिकारियों द्वारा निर्देशित तय स्थान पर रफ शीट, ब्**लावा पत्र, ID प्रमाण की प्रति अनिवार्यतः** डालनी चाहिए।
- .13 :परीक्षा आयोजित होने के बाद नियंत्रण
	- परीक्षा पूर्ण होने पर अभ्यर्थियों को परीक्षा स्थल स्टाफ दवारा निर्देशित किए जाने के अनुरूप भीड़ लगाए बगैर व्यवस्थित तरीके से बाहर ननकरना चाहहए।

## **आऩको शबु काभनाएॊ**

**SECURITY PRINTING AND MINTING CORPORATION OF INDIA LIMITED**

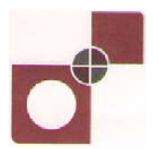

## **(Wholly owned by Government of India)**

### **ON-LINE EXAMINATION - RECRUITMENT OF ASSISTANT MANAGER**

#### **INFORMATION HANDOUT**

This handout contains details pertaining to various aspects of the online exam you are going to undertake and important instructions about related matters. You are advised to study the handout carefully as it will help you in preparing for the examination.

The on-line examination will comprise the following objective type multiple choice tests as stated below :

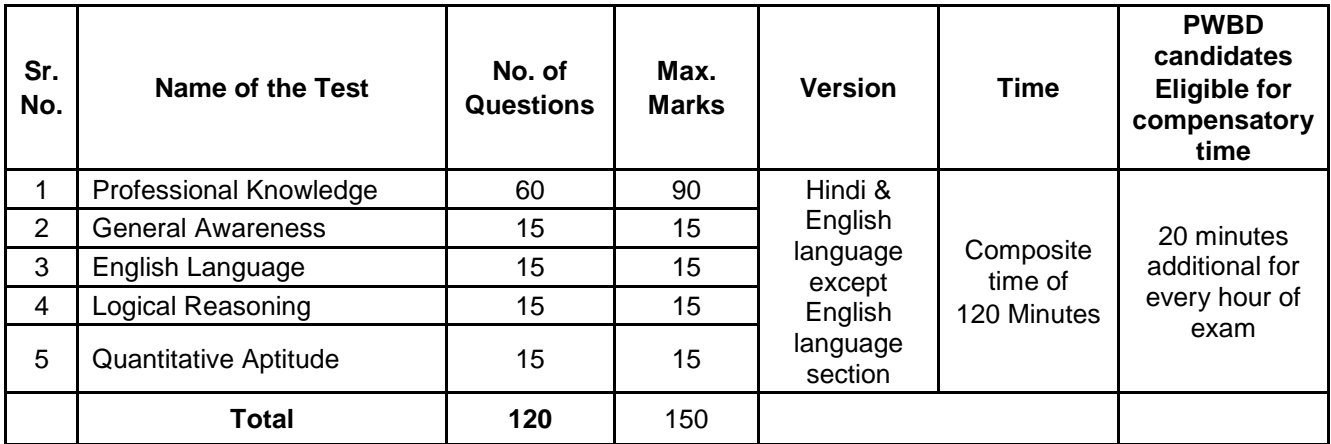

The time for the test is 120 minutes; however you may have to be at the venue for approximately 180 minutes including the time required for logging in, collection of the call letters, going through the instructions etc. All tests except test of English Language will be provided in English and Hindi. You can attempt any question at any point of time within these 120 minutes. All the questions will have multiple choices. Out of the five answers to a question only one will be the correct answer. **You have to select the most appropriate answer and "mouse click" that alternative which you feel is appropriate/ correct. The alternative/ option that you have clicked on will be treated as your answer to that question. There will be penalty for wrong answers marked by you. For every wrong answer marked by you, 1/4th of the marks assigned to that question will be deducted as penalty.**

Test-wise scores and scores on total is reported with decimal points upto two digits.

**Please note that the types of questions in this handout are only illustrative and not exhaustive. In the actual examination you will find questions of a higher difficulty level on some or all of these types and also questions on the types not mentioned here.**

Some sample questions are given below.

## **PROFESSIONAL KNOWLEDGE**

Questions will be based on the specialization.

### **GENERAL AWARENESS**

- **Q.1.** Who among the following is the director of the film "Lagaan" ?
	- (1) Sanjay Leela Bhansali (2) Vasant Govarikar (3) Karan Johar
		- (4) B. R. Chopra (5) Other than those given as options
- **Q.2.** Why we cannot see the objects in the dark ?
	- (1) These objects emit light
	- (2) These objects absorb light
	- (3) There is no light coming to our eyes from these objects
	- (4) The light gets obstructed by the darkness.
	- (5) Other than those given as options
- **Q.3.** Which of the following samples of water can be termed as pure water ?
	- (1) Water in which alum is added (2) Clean water
	- (3) Filtered water (4) No other substance added to it
	- (5) Other than those given as options
- **Q.4.** Which of the following stands for I in RBI ?
	- (1) India (2) International (3) Insurance (4) Income (5) Institute

## **ENGLISH LANGUAGE**

This is a test to see how well you know English. Your English language ability would be tested through questions on grammar, vocabulary, sentence completion, synonyms, antonyms, comprehension of a passage, etc. Study and answer the sample questions given below :

- **Q.1-3. Directions :** Pick out the most appropriate word from amongst the words given below each sentence to complete it meaningfully.
- **Q.1.** He quickly glanced ........................ the book to find what it said about the Indian economy. (1) at (2) through (3) in (4) to (5) over
- **Q.2.** The counsel urged the court to .................... down the obnoxious law. (1) enact (2) enforce (3) cancel (4) strike (5) declare
- **Q.3.** The local official .................... the Minister of the situation. (1) explained (2) warned (3) apprised (4) told (5) intimated
- **Q.4-6. Directions :** Read each sentence to find out whether there is any grammatical error in it. The error, if any, will be in one part of the sentence. The number of that part of the sentence is your answer. If there is no error, the answer is (5).

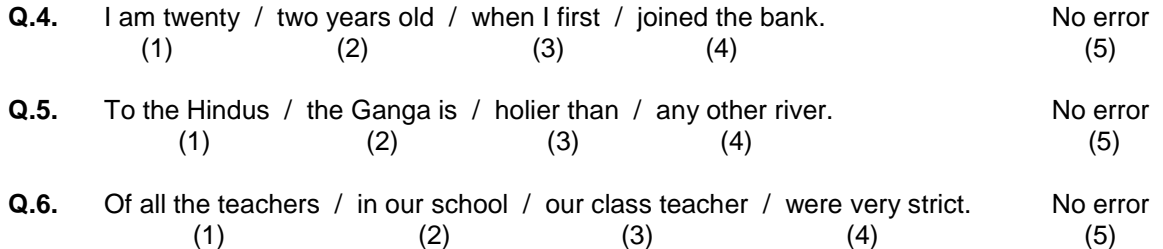

### **LOGICAL REASONING**

This is a test to see how well you can think and also to judge your aptitude/ knowledge of working on computer. It contains questions of various kinds. Here are some sample questions.

**Q.1-3. Directions** : In each of the following questions, there are five letter groups or words in each question. Four of these letter groups or words are alike in some way, while one is different. Find the one which is different.

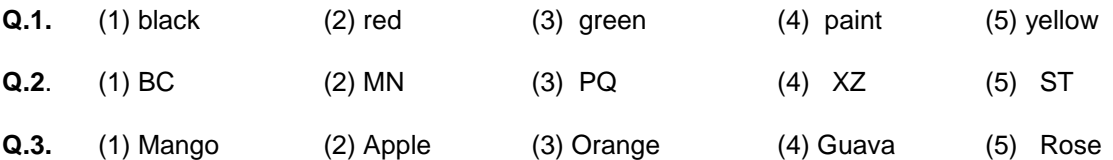

**Q.4-6. Directions :** In each of the following questions, there is a question mark in which only one of the five alternatives given under the question satisfies the same relationship as is found between the two terms to the left of the sign :: given in the question. Find the correct answer.

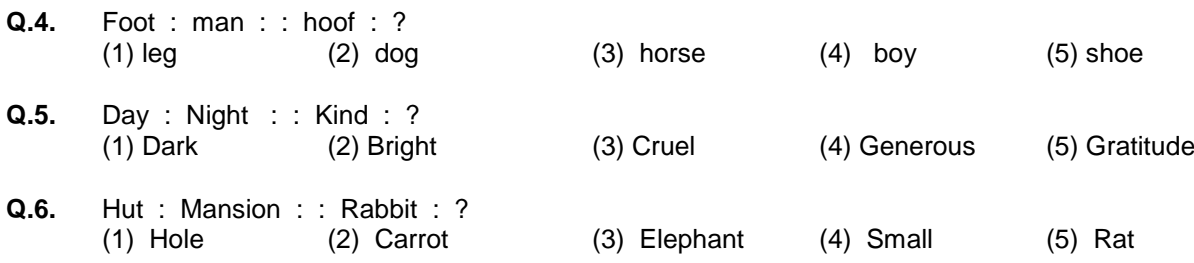

### **QUANTITATIVE APTITUDE**

This test is designed to measure how fast and accurate you are in dealing with numbers, viz. computation.

- **Q.1-3. Directions :** In each of the following questions, you have to find out what will come in place of the question mark (?).
- **Q.1.**  $42 + 73 + 137 = ?$ <br>(1)  $352$  (2)  $252$ (1) 352 (2) 252 (3) 242 (4) 142 (5) Other than those given as options
- **Q.2**.  $20 \times \frac{1}{2} = ?$ 
	- $(1)$  4  $(2)$  5  $(3)$  1  $(4)$  20  $(5)$  Other than those given as options
- **Q.3.**  $0.7 \times 0.5 = ?$ (1) 35 (2) 0.35 (3) 0.0035 (4) 0.035 (5) Other than those given as options
- **Q.4.** At 10 paise each, how many paise will 6 lemons cost ? (1) 6 (2) 10 (3) 60 (4) 610 (5) Other than those given as options
- **Q.5.** Which of the following can be exact multiple of 4 ? (1) 27114 (2) 58204 (3) 48402 (4) 32286 (5) Other than those given as options
- **Q.6.** The interest on a certain deposit at 9% per annum is Rs.405 in one year. How much will be the additional interest in one year on the same deposit at 10% per annum ? (1) Rs. 40.50 (2) Rs. 450 (3) Rs. 855 (4) Rs.45 (5) Other than those given as options

#### **Details of the online Examination :**

- (1) The examination would be conducted on-line i.e. on a computer.
- (2) All tests except of English Language will be in English and Hindi.
- (3) All the questions will have multiple choices. Out of the five answers to a question only one will be the correct answer. **The candidate has to select the correct answer and "mouse click" that alternative which he/ she feels is correct. The alternative/ option that is clicked on will be treated as the answer to that question. Answer to any question will be considered for final evaluation, only when candidates have submitted the answers by clicking on "Save & Next" or "Mark for Review & Next".**
- (4) The clock has been set at the server and the countdown timer at the top right corner of your screen will display the time remaining for you to complete the exam. When the clock runs out the exam ends by default - you are not required to end or submit your exam.
- (5) The Question Palette displayed on the right side of screen will show the status of each question using one of the following symbols:

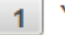

You have not visited the question yet.

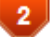

You have not answered the question.

- You have answered the question.
- You have NOT answered the question, but have marked the question for review.

The question(s) "Answered and Marked for Review" will be considered for evaluation.

The Marked for Review status for a question simply indicates that you would like to look at that question again. *If a question is answered and Marked for Review, your answer for that question will be considered in the evaluation.*

- (6) To select a question to answer, you can do one of the following :
	- (a) Click on the question number on the question palette at the right of your screen to go to that numbered question directly. Note that using this option **does NOT save your answer** to the current question.
	- (b) Click on **"Save & Next"** to save answer to current question and to go to the next question in sequence.
	- (c) Click on **"Mark for Review and Next"** to save answer to current question, mark it for review, and to go to the next question in sequence.
- (7) To select your answer, click on one of the option buttons.
- (8) To change your answer, click another desired option button.
- (9) To save your answer, you MUST click on **Save & Next.**
- (10) To deselect a chosen answer, click on the chosen option again or click on the **Clear Response** button.
- (11) To mark a question for review click on **Mark for Review & Next**. *If an answer is selected for a question that is Marked for Review, the answer will be considered in the final evaluation.*

(12) To change an answer to a question, first select the question and then click on the new answer option followed by a click on the **Save & Next** button.

#### **(13) Questions that are saved or marked for review after answering will ONLY be considered for evaluation.**

- (14) The candidates are requested to follow the instructions of the "Test Administrator" carefully. If any candidate does not follow the instructions / rules, it would be treated as a case of misconduct/ adoption of unfair means and such a candidate would be liable for debarment from appearing for examinations for a period as decided by SPMCIL.
- (15) The candidates may ask the Test Administrator about their doubts or questions only before the commencement of the test. No query shall be entertained after the commencement of the examination.
- (16) After the expiry of the allotted time, the candidates will not be able to attempt any question or check their answers. The answers of the candidate would be saved automatically by the computer system even if he/ she has not clicked the "Submit" button.
- **(17) Please note :**
	- **(a) Candidates will not be allowed to "finally submit" unless they have exhausted the actual test time.**
	- **(b) Under no circumstances should a candidate click on any of the "keyboard keys" once the exam starts as this will lock the exam.**

#### **B] General Instructions:**

- (1) Please note Date, Reporting time and Venue address of the examination given in the call letter.
- (2) You may visit the venue one day before the Online Examination to confirm the location so that you are able to report **on time** (as printed on the call letter) on the day of the examination. Late comers will not be allowed.
- (3) The call letter should be brought with you to the examination venue along with your recent passport size photograph duly pasted on it. (Preferably the same photograph as was as uploaded).
- (4) You must scrupulously follow the instructions of the Test Administrator and SPMCIL Representative at the examination venue. If you violate the instructions you will be disqualified and will be asked to leave the examination venue.
- (5) No use of calculators (separate or with watch), books, note books or written notes, cell phones (with or without camera facility), or any other electronic device will be allowed during the examination. **After AarogyaSetu status display at the entry gate, candidates will be required to switch off their mobile phones, and deposit it at the designated location, to be collected while exiting.**
- (6) Please bring the call letter with your photograph affixed thereon, currently valid Photo identity proof in original and a photocopy of the same ID proof which you bring in original - THIS IS ESSENTIAL. This call-letter along with photocopy of photo identity proof duly stapled together are to be submitted at the end of exam by putting it in the designated drop-box. Currently valid photo identity proof may be PAN Card/Passport/Permanent Driving License/Voter's Card with photograph/Bank Passbook with photograph/Photo Identity proof issued by a Gazetted Officer on official letterhead /Photo Identity proof issued by a People's Representative on official letterhead/Valid recent Identity Card issued by a recognised College/University/Aadhar/E-aadhar Card with a photograph/ Employee ID in original/Bar Council Identity card with photograph. **Please Note - Ration Card and Learner"s Driving License will NOT be accepted as valid ID proof.** Please note that your name as appearing on the call letter (provided by you during the process of registration) should exactly match the name as appearing on the photo identity proof. Female candidates who have changed first/last/middle name post marriage must take special note of this. If there is any mismatch between the name indicated in the Call Letter and Photo Identity Proof you will not be allowed to appear for the exam.
- (7) Your responses (answers) will be analysed with other candidates to detect patterns of similarity of right and wrong answers. If in the analytical procedure adopted in this regard, it is inferred/concluded that the responses have been shared and scores obtained are not genuine/valid, your candidature may be cancelled. Any candidate who is found copying or receiving or giving assistance or engaging in any behaviour unbecoming of a candidate will not be considered for assessment. The SPMCIL may take further action against such candidates as deemed fit by it.
- (8) You should bring with you a ball-point pen. A sheet of paper will be provided which can be used for rough work or taking down the question number you would like to review at the end of the test before submitting your answers. After the test is over you MUST drop this sheet of paper along with the Call Letter in the designated drop-box.
- (9) The possibility for occurrences of some problem in the administration of the examination cannot be ruled out completely which may impact test delivery and/or result from being generated. In that event, every effort will be made to rectify such problem, which may include the conduct of another examination if considered necessary. Decision of the test conducting body in this regard shall be final. Candidates not willing to accept such change shall lose his/her candidature for this exam.
- (10) If the examination is held in more than one session, the scores across various sessions will be equated to adjust for slight differences in difficulty level of different test batteries used across sessions. More than one session are required if the nodes capacity is less or some technical disruption takes place at any centre or for any candidate.
- (11) Anyone found to be disclosing, publishing, reproducing, transmitting, storing or facilitating transmission and storage of test contents in any form or any information therein in whole or part thereof or by any means verbal or written, electronic or mechanical or taking away the papers supplied in the examination hall or found to be in unauthorised possession of test content is likely to be prosecuted.
- (12) Instances for providing incorrect information and/or process violation by a candidate detected at any stage of the selection, process will lead to disqualification of the candidate from the selection process and he/she will not be allowed to appear in any recruitment process of the SPMCIL in the future. If such instances go undetected during the current selection process but are detected subsequently, such disqualification will take place with retrospective effect.

#### **SOCIAL DISTANCING MODE CONDUCT OF EXAM RELATED INSTRUCTIONS**

- 1 **Candidate is required to report at the exam venue strictly as per the time slot mentioned in the Call Letter AND/OR informed via SMS/Mail on their registered mobile number/mail prior to exam date. It is expected that candidate strictly adhere to this time slot – as entry into the exam venue will be provided based upon the individual"s time slot ONLY. Candidates should report atleast 15 minutes before the Reporting time indicated on the call Letter.**
- 2 **Mapping of "Candidate Roll Number and the Lab Number" will NOT be displayed outside the exam venue, but the same will be intimated to the candidates individually at the time of entry of the candidate to the exam venue.**
- 3 Items permitted into the venue for Candidates **Candidates will be permitted to carry only certain items with them into the venue.** 
	- **a. Mask (WEARING A MASK is COMPULSORY)**
	- **b. Gloves**
	- **c. Personal transparent water bottle (Candidate should bring his / her own water bottle)**
	- **d. Personal hand sanitizer (50 ml)**
	- **e. A simple pen**
	- **f. Exam related documents (Call Letter and Photocopy of the ID card stapled with it, ID Card in Original.)**
	- **g. Call Letter should be brought with the Photocopy of the Photo ID stapled with it. Original ID (same as Photocopy) is also to be brought for verification. The name on the ID and on the Call Letter should be exactly the same.**
	- **h. In case of Scribe Candidates - Scribe form duly filled and signed with Photograph affixed.**

 **No other Items are permitted inside the venue.**

- 4 **Candidate should not share any of their personal belonging/material with anyone**
- 5 **Candidate should maintain safe social distance with one another.**
- 6 **Candidate should stand in the row as per the instructions provided at venue.**
- 7 **If candidate is availing services of a scribe, then scribe also should bring their own Gloves, N95 Mask, sanitizer (50ml) and transparent water bottle. Wearing a mask is compulsory. Both candidate and Scribe will require to be wearing N95 Mask.**
- 8 **A Candidate must have AarogyaSetu App installed on his mobile phone. The AarogyaSetu status must show candidate"s risk factor. A candidate will have to display this status to the Security Guard at the entry into the exam venue. In case a candidate does not have a smart phone, he/she will have to bring in a signed declaration to this effect (declaration is provided along with this Call Letter) and show the same to the Security Guard at the entry into the exam venue. (If candidate is availing services of a Scribe, then Scribe should also follow the same instructions.)**
- 9 **After AarogyaSetu status display at the entry gate, candidates will be required to switch off their mobile phones, and deposit it at the designated location, to be collected while exiting.**
- 10 **All candidates (and Scribe, if applicable) will be checked with Thermo guns at the entry point for temperature.**
- 11 In candidate registration :
	- **a. Candidate registration will be done through photo capture. Photo captured will be matched with the photo uploaded by you in the application (as printed in the call letter). You must NOT change your appearance from the photo uploaded by you.**
	- **b. Photograph will be taken while candidate is standing.**
	- **c. Seat number will be given to the candidate.**
- 12 Rough sheet, call letter and ID proof management
	- **Rough sheet(s) kept at each candidate desk will be used by candidate.**
	- **Candidate must follow the instructions related to dropping the call letter with the ID proof copy in the boxes provided at the exit of lab/venue while leaving or at the designated place. Those candidates who avail the services of Scribe should submit Scribe form also along with the Call Letter and ID proof copy**
	- **Candidate must drop the rough sheets, call letter, ID proof copy in the boxes provided at the exit of lab/venue while leaving or at the designated place indicated by Exam officials.**
- 13 Post Examination Controls
	- **On completion of examination, the candidates should move out in an orderly manner without crowding as instructed by the venue staff.**

**WISH YOU GOOD LUCK**